# **SYSTEm POmiAROWO-STERUjąCY TUNELU AEROdYNAmiCzNEgO T-1**

paWeł Ruchała *Instytut Lotnictwa*

## *Streszczenie*

*W artykule opisano nowy system pomiarowo-sterujący zainstalowany w tunelu aerodynamicznym Instytutu Lotnictwa T-1, o średnicy przestrzeni pomiarowej 1,5 m. System umożliwia pomiar i automatyczne sterowanie kątem natarcia i kątem ślizgu badanych modeli oraz pomiar ciśnienia dynamicznego przepływu niezaburzonego. Wszystkie trzy mierzone wartości są wyświetlane na wyświetlaczach cyfrowych. Ponadto możliwe jest sterowanie serwomechanizmem związanym z klapą, lotką lub sterem – o ile badany model posiada taką możliwość. W przypadku badań ciśnieniowych system obsługuje wielokanałowe czujniki ciśnień systemu DTC Initium, dokonując pomiaru (z podglądem rozkładu ciśnień i uzyskanych wartości współczynnika siły nośnej i współczynnika momentu pochylającego w czasie rzeczywistym). System umożliwia również zapis zmierzonych ciśnień na twardy dysk komputera. System ma zastosowanie podczas pomiarów za pomocą wagi tensometrycznej oraz pomiarów rozkładu ciśnień; w przypadku pomiarów z wykorzystaniem wagi mechanicznej kąt natarcia regulowany jest ręcznie (poprzez układ mechaniczny).*

WYKAZ OZNACZEŃ

- *b* liczba bitów enkodera,
- *c* cięciwa profilu,
- $C_{MY}$  współczynnik momentu pochylającego (względem 25% cięciwy),  $C_N$  współczynnik siły normalnej do cięciwy profilu,
- 
- $\overrightarrow{C_N}$  współczynnik siły normalnej do cięciwy profilu,<br> $\overrightarrow{C_T}$  współczynnik siły stycznej do cięciwy profilu,  $C_T$  – współczynnik siły stycznej do cięciwy profilu,<br> $C_Y$  – współczynnik siły oporu,
- 
- *CX* współczynnik siły oporu, *CZ* – współczynnik siły nośnej,
- *Cp* współczynnik ciśnienia,
- d numer działki enkodera,
- *H* ciśnienie całkowite w śladzie za modelem,
- *i* przełożenie przekładni enkodera kąta ślizgu,
- *k* liczba "przejść przez zero enkodera",
- *N* liczba działek enkodera,
- *p* ciśnienie statyczne na powierzchni profilu,
- *pS*∞ ciśnienie statyczne przepływu niezaburzonego,
- *pZ* średnie ciśnienie statyczne w śladzie za modelem,
- *p*<sub>0∞</sub> ciśnienie całkowite przepływu niezaburzonego
- $U_{C}$  napięcie czujnika ciśnienia całkowitego przepływu niezaburzonego,
- *UE* napięcie sygnału enkodera kąta wychylenia klapy,
- *US* napięcie czujnika ciśnienia statycznego przepływu niezaburzonego,
- *q*∞ ciśnienie dynamiczne przepływu niezaburzonego,
- *q*0 wartość pomiaru ciśnienia dynamicznego przy zatrzymanym przepływie,
- $\overline{\mathbf{x}},\overline{\mathbf{z}}$   $% \mathbf{z}$  współrzędne odpowiednich punktów pomiarowych, odniesione do cięciwy,
- *Z* współrzędna geometryczna mierzona wzdłuż grzebienia aerodynamicznego,
- *α* kąt natarcia,
- *α*<sub>1</sub> przybliżona wartość kąta natarcia,<br>*β* kąt ślizgu,
- kąt ślizgu,
- *δ* kąt wychylenia klapy,
- $\delta_E$  kąt wychylenia klapy zmierzony przez enkoder analogowy,<br> $\zeta$  kąt zmierzony przez enkoder cyfrowy (w znaczeniu ogólny
- kąt zmierzony przez enkoder cyfrowy (w znaczeniu ogólnym),
- *α* kąt zmierzony przez enkoder kąta natarcia,
- *β* kąt zmierzony przez enkoder kąta ślizgu,
- 0 kąt enkodera odpowiadający zerowemu kątowi natarcia lub ślizgu.

# **WSTEP**

Tunel aerodynamiczny T-1 (rys. 1) jest najstarszym tunelem aerodynamicznym Instytutu Lotnictwa: został zbudowany w 1947 r. Średnica przestrzeni pomiarowej wynosi 1,5 m, a jej długość – 2,2 m. T-1 to tunel o zamkniętym obiegu i otwartej przestrzeni pomiarowej. Napędzany jest silnikiem elektrycznym o mocy 55 kW, wyposażonym w 4-łopatowy stałoobrotowy wentylator. Napęd ten zapewnia prędkość od 15 m/s do 40 m/s, regulowaną poprzez nastawianie kąta skoku łopat wentylatora i położenie klapek upustowych.

obciążenia aerodynamiczne działające na badany obiekt mogą być zmierzone na trzy sposoby:

- przez wagę mechaniczną,
- przez wagę tensometryczną,
- przez całkowanie rozkładu ciśnień (głównie w badaniach profili).

Jeśli obciążenia są mierzone przez wagę mechaniczną, model jest zawieszony na niej za pomocą drutów. położenie modelu jest ustawiane ręcznie poprzez układ mechaniczny, pracujący w płaszczyźnie pionowej. oznacza to, że istnieje możliwość zmiany tylko kąta natarcia lub kąta  $\delta$ lizgu<sup>1)</sup>.

W pozostałych przypadkach model zamocowany jest na wysięgniku oddolnym, związanym ze stanowiskiem sterowanym elektrycznie. obydwa typy mocowań przedstawiono na rysunku 2.

<sup>1)</sup> Jeżeli model jest zawieszony w pozycji normalnej lub odwróconej, można sterować kątem natarcia. kąt ślizgu można zmieniać, jeśli model jest przechylony o 90°.

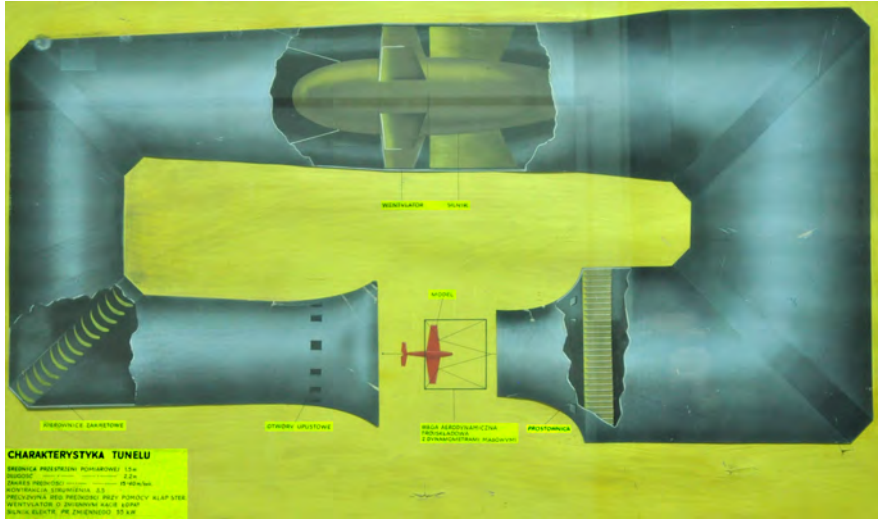

*Rys. 1. Schemat tunelu T-1*

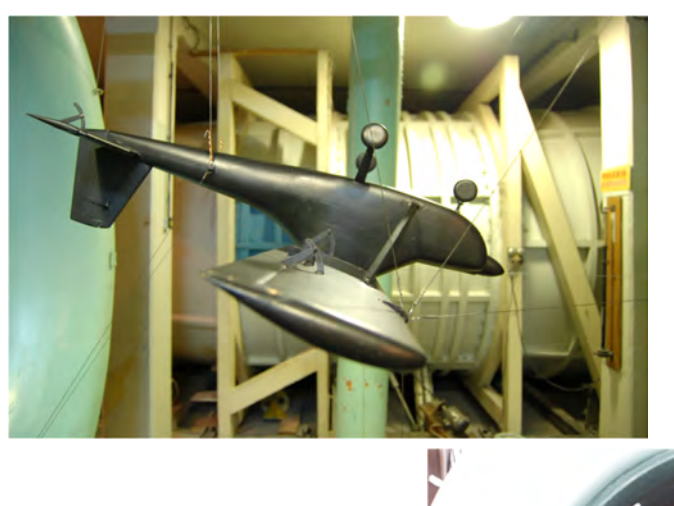

*Rys. 2. Model samolotu AS-2 zamocowany na wadze mechanicznej (z lewej) i na wysięgniku oddolnym*

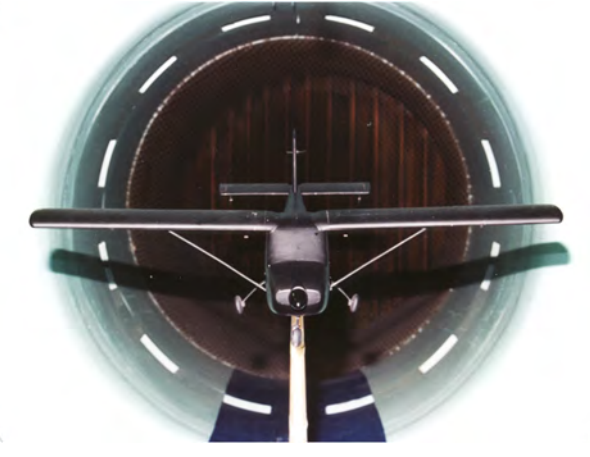

#### RozWÓJ SySTemu

Sterowanie położeniem modelu zamocowanego na wysięgniku oddolnym było dotychczas możliwe dzięki dwóm kasetom sterującym (obsługiwanym ręcznie) oraz dzięki systemowi hewlett-packard, zapewniającemu pomiar aktualnych wartości kąta natarcia i kąta ślizgu. System ten uległ jednak awarii, a jego naprawa okazała się niemożliwa. konieczne było więc stworzenie nowego systemu, opisanego w niniejszej pracy. autorami systemu byli: inż. andrzej Antosiewicz (modyfikacja sprzętu) i mgr inż. Paweł Ruchała (oprogramowanie).

pierwszym zadaniem nowego systemu był pomiar kąta natarcia, kąta ślizgu i ciśnienia dynamicznego przepływu niezaburzonego, a także prezentacja zmierzonych parametrów na wyświetlaczach ściennych. po zakończeniu tego zadania dostosowano stanowisko do automatycznego sterowania położeniem modelu.

kolejne modyfikacje wynikały z potrzeb badań wykonanych w ramach europejskiego programu ESTERA<sup>2)</sup>, realizowanego przez Instytut Lotnictwa wspólnie z firmą Techdesign w ramach inicjatywy cleanSky. Badania te dotyczyły autonomicznego systemu wykrywania i likwidacji oderwania na powierzchni profilu z klapą. Specyfika badań wymuszała automatyczne sterowanie kątem wychylenia klapy, co było kolejnym zadaniem opisywanego systemu.

W początkowej fazie realizacji programu eSTeRa system nie umożliwiał pomiaru rozkładu ciśnień, co wynikało z troski o niezawodność systemu. pomiar ciśnień był realizowany niezależnie, a uzyskany rozkład ciśnień był synchronizowany z innymi parametrami (ciśnieniem dynamicznym, kątem natarcia i kątem wychylenia klapy) na etapie przetwarzania. okazało się to trudne ze względu na różne podstawy czasu obu komputerów; przesunięcie czasu musiało być dobierane do niemal każdego pomiaru. zdecydowano się więc na włączenie pomiaru rozkładu ciśnień do zadań opisywanego systemu. początkowo pomiar był realizowany przez niezależny program, jednak było to rozwiązanie bardzo niewygodne dla operatora; wynikały z tego częste błędy obsługowe. obydwa programy zostały więc zmodyfikowane tak, aby komunikowały się między sobą.

W efekcie system umożliwia przeprowadzenie badań ciśnieniowych profilu z klapą sterowaną komputerowo. przykład modelu stosowanego w takich badaniach przedstawia rysunek 3.

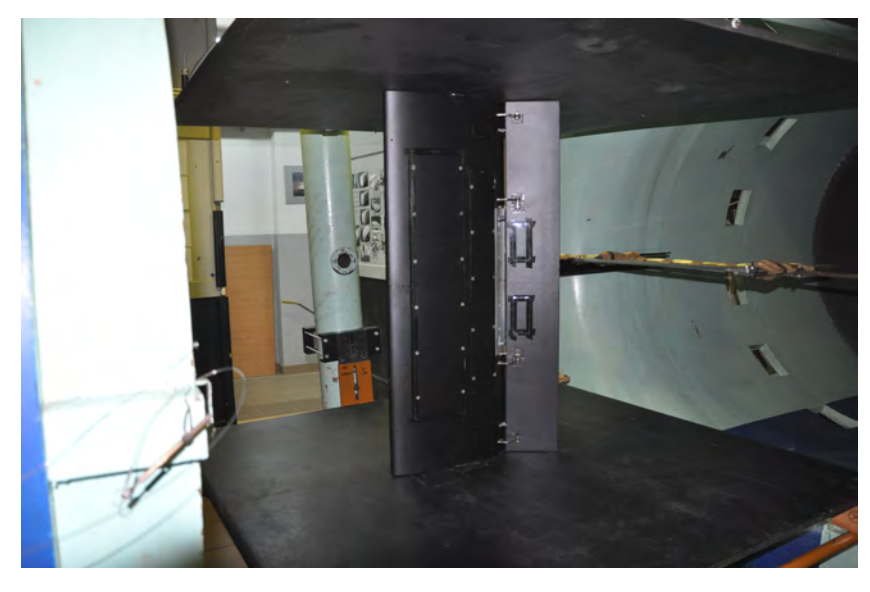

*Rys. 3. Model profilu ze sterowaną klapą, przeznaczo ny do badań ciśnie niowych w tunelu T-1*

<sup>2)</sup> Pełna nazwa programu to: Multi-level Embedded Closed-Loop Control System for Fluidic Active Flow control actuation applied in high-Lift and high-Speed aircraft operations.

Schemat systemu w jego obecnej formie przedstawiono na rysunku 4. Dla większej przejrzystości, na schemacie nie zaznaczono kąta ślizgu; jest on mierzony i sterowany analogicznie, jak kąt natarcia. pominięto też wyświetlanie kąta natarcia, kąta ślizgu i ciśnienia dynamicznego na wyświetlaczach ściennych.

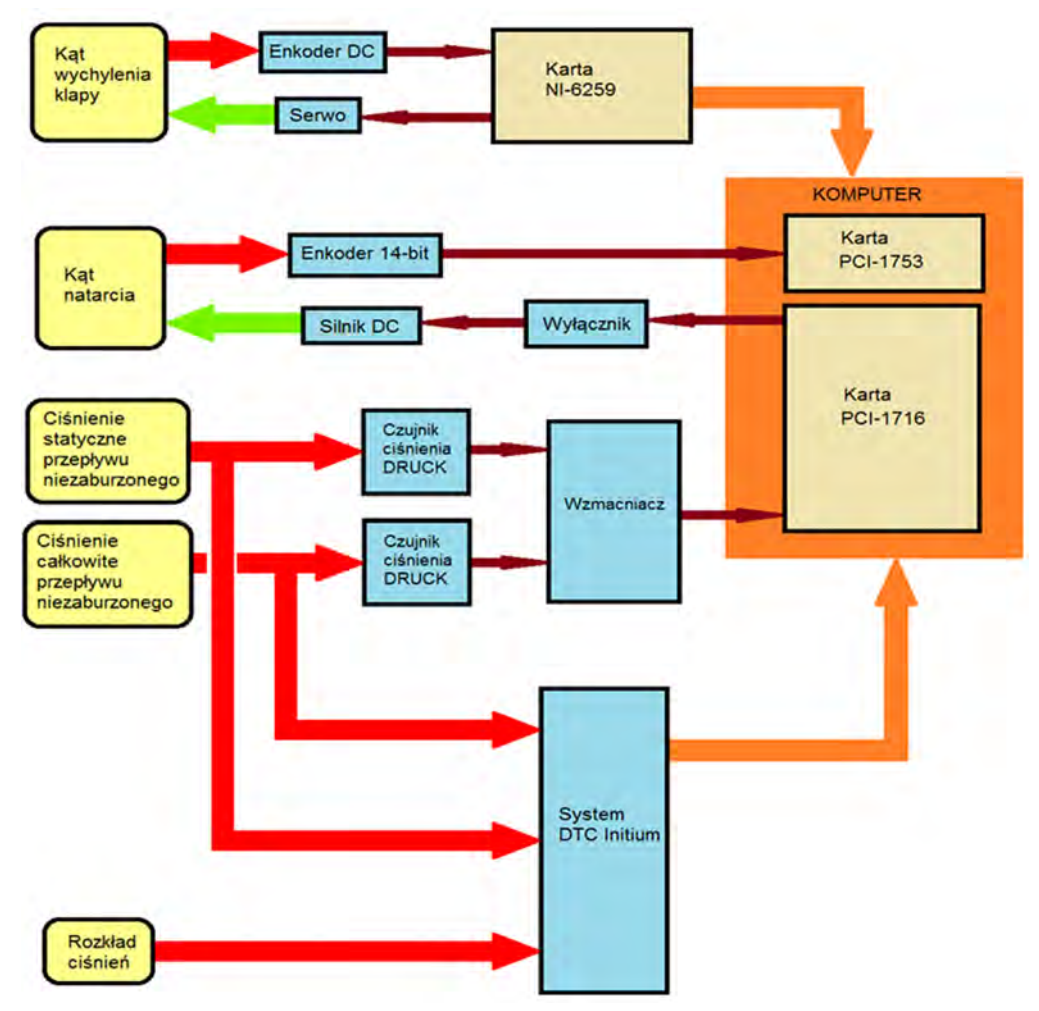

*Rys. 4. Schemat systemu pomiarowo – sterującego*

W chwili obecnej system może zrealizować następujące zadania:

- pomiar ciśnienia statycznego i ciśnienia spiętrzenia przepływu niezaburzonego,
- pomiar kąta natarcia,
- pomiar kąta ślizgu,
- pomiar kąta wychylenia klapy,
- pomiar rozkładu ciśnień (w badaniach ciśnieniowych),
- ustawianie zadanego kąta klapy z zadaną prędkością kątową,
- ustawianie zadanego kąta natarcia i kąta ślizgu.

Sposób realizacji tych zadań omówiono poniżej.

## pomIaR I STeRoWaNIe kąTem NaTaRcIa I ŚLIzgu

Wysięgnik oddolny, na którym zamocowano model, jest związany ze stanowiskiem sterowanym elektrycznie, które umożliwia jego obrót w płaszczyźnie pionowej i poziomej. Samo stanowisko można opisać jako wózek poruszający się po szynach wygiętych w łuk (w płaszczyźnie pionowej). przesunięcie wózka za pomocą mechanizmu śrubowego zapewnia zmianę kąta natarcia mechanizmu3). Szyny zamocowane są obrotowo wokół pionowej osi, dzięki czemu możliwa jest zmiana kąta ślizgu mechanizmu.

Stanowisko widoczne jest na rysunku 5.

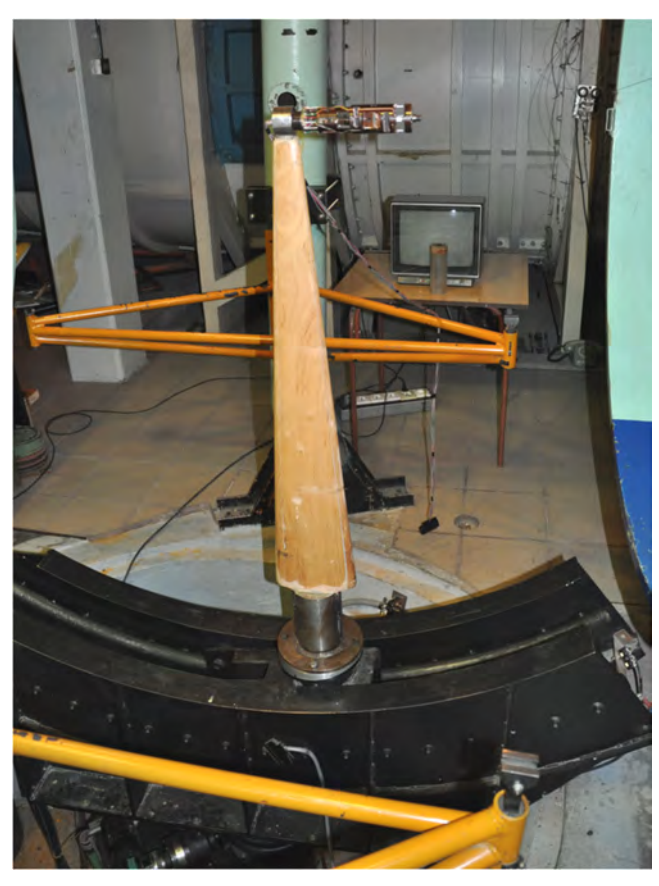

*Rys. 5. Widok ogólny stanowiska przygotowanego do badań wagowych (z zamontowanym masztem i wagą tensometryczną)*

Jak zaznaczono na schemacie systemu (rys. 4), za pomiar kąta natarcia i kąta ślizgu odpowiadają dwa 14-bitowe enkodery. kąt zmie rzony przez każdy z nich dany jest wzorem:

$$
\zeta = \frac{d}{N} \cdot 360^{\circ} \tag{1}
$$

gdzie:

- *d* numer działki enkode ra, zapisany w kodzie  $G$ reya<sup>4)</sup> i odczytany przez kartę pcI-1753
- *N* liczba działek, oblicza na jako:

 $N = 2<sup>b</sup> - 1 = 2<sup>14</sup> - 1 = 16383$  (2)

przy czym *b* = 14 – liczba bitów enkodera.

Należy pamiętać, że kąt mierzony przez enkoder zawiera się w przedziale 0°–360°, co powoduje skokową zmianę wskazywanej wartości podczas przejścia przez zerową działkę enkodera. Program przetwarzający wynik pomiaru musi mieć możliwość wykrycia takiego przeskoku i zapobieżenia mu. W opisanym systemie wykorzystano fakt, że mierzone kąty

<sup>3)</sup> kąt natarcia mechanizmu odpowiada kątowi natarcia modelu zamocowanego w pozycji normalnej. W przypadku modelu zamontowanego "na boku" odpowiada on kątowi ślizgu. Analogicznie można wytłumaczyć kąt ślizgu mechanizmu. pojęcia te zostały wprowadzone, aby uniknąć niejednoznaczności w przypadku modeli montowanych w pozycji odwróconej lub "na boku".

<sup>&</sup>lt;sup>4)</sup> Kod Greya jest zerojedynkowym systemem zapisu liczb całkowitych, różnym od systemu dwójkowego. Jego cechą charakterystyczną jest fakt, że zmiana zapisywanej wartości o 1 powoduje zmianę tylko jednego bitu, co pozwala na uniknięcie zapisu stanów przejściowych.

zmieniają się stosunkowo wolno, więc zmiana kąta o 180° lub więcej w ciągu 200 ms5) jest praktycznie niemożliwa. Jeżeli taka sytuacja nastąpi, należy do zmierzonej wartości dodać lub odjąć (zależnie od kierunku zmiany kąta) wartość 360°.

montaż enkodera tak, aby jego zerowa podziałka odpowiadała zerowemu kątowi natarcia lub ślizgu, jest praktycznie niemożliwy. Należy więc zapewnić możliwość wyzerowania wskazań poprzez odjęcie zmierzonego kąta  $\zeta$  (lub działki enkodera) odpowiadającego zerowemu kątowi natarcia lub ślizgu. Zatem skorygowany kąt enkodera można obliczyć jako

$$
\zeta_1 = \frac{d}{N} \cdot 360^\circ + k \cdot 360^\circ - \zeta_0 \tag{3}
$$

gdzie:

*k* – liczba "przejść przez zero enkodera",

 $\zeta_0$  – kąt enkodera odpowiadający zerowemu kątowi natarcia lub ślizgu.

obydwa parametry są zapisywane w pliku tekstowym po zakończeniu pracy programu i odczytywane podczas jego inicjalizacji. Jest to prosty sposób na zapewnienie ciągłej pracy programu, bez potrzeby każdorazowego zerowania.

Wyznaczenie kąta zmierzonego przez enkodery nie kończy, oczywiście, procedury obliczeń. enkoder kąta ślizgu jest związany ze stanowiskiem za pośrednictwem przekładni pasowej, zatem

$$
\beta = i \cdot \zeta_{\beta} \tag{4}
$$

gdzie:

 $\beta$  – kat ślizgu, *i* = -0.987978 – przełożenie przekładni, wyznaczone podczas skalowania, *β* – kąt zmierzony przez enkoder kąta ślizgu.

enkoder kąta natarcia jest powiązany ze śrubą napędową, która wywołuje ruch wózka wzdłuż szyn, a w efekcie – zmianę kąta natarcia. zależność pomiędzy kątem natarcia a kątem enkodera jest więc nieliniowa.

kąt natarcia obliczany jest dwustopniowo. W pierwszym etapie oblicza się wartość przybliżoną *α*1, korzystając z liniowej zależności *α*1 = *f(α*):

$$
\alpha_1 = 7{,}083552 \cdot \zeta_\alpha \tag{5}
$$

a następnie wprowadza się poprawki, uwzględniając histerezę wynikającą z luzów mechanizmu. W fazie wzrostu kąta natarcia jest on dany wzorem:

$$
\alpha = 0,000023 \cdot {\alpha_1}^3 + 0,000437 \cdot {\alpha_1}^2 - 0,005273 \cdot {\alpha_1} - 0,0600
$$
 (6)

a w fazie spadku – wzorem

$$
\alpha = 0,00002 \cdot {\alpha_1}^3 + 0,000422 \cdot {\alpha_1}^2 - 0,004019 \cdot {\alpha_1} + 0,024225 \tag{7}
$$

powyższe zależności zostały dobrane podczas skalowania, podczas którego użyto poziomicy elektronicznej AeroAngle II PRO-360. Postać wzorów (6) i (7), czyli wielomian III stopnia, dobrano tak, aby jak najlepiej odwzorować nieliniowość zależności między kątem natarcia a kątem enkodera.

kąty mierzone przez enkodery są wykorzystywane przez prosty regulator (proporcjonalny), który ustawia żądaną przez użytkownika wartość kąta natarcia lub ślizgu. Wartości te są

<sup>5)</sup> Wartość ta wynika z częstotliwości wykonywania pomiarów, równej 5 hz.

wczytywane podczas inicjalizacji pracy programu sterującego, jednak użytkownik ma możliwość ich zmiany. obydwa kąty są zmieniane dzięki silnikom elektrycznym prądu stałego; ich prędkość kątowa zależy od napięcia zasilającego je. przyjęto, że system umożliwi osiągnięcie dwóch prędkości kątowych: 0,2°/s i 0,8°/s; odpowiadają one napięciom 0,6 V i 3,5 V. Wyższa prędkość służy do zgrubnego nastawienia kąta; ustawienie precyzyjne wykonywane jest z prędkością niższą. zmniejszenie prędkości następuje automatycznie, gdy uchyb stanie się mniejszy, niż 1°. Dzięki temu precyzyjne ustawianie kąta natarcia i kąta ślizgu zawsze jest wykonywane z prędkością 0,2°/s. uzasadnia to zastosowanie regulatora typu p (proporcjonalnego). użycie regulatora typu pd (proporcjonalno–różniczkującego) może dać równie dobre lub lepsze wyniki, zwłaszcza pod kątem płynności pracy, jednak modyfikacja systemu pod tym kątem nie jest konieczna.

konieczne było zapewnienie płynnego rozruchu i zatrzymania każdego z silników. zrealizowano to przez liniową zmianę napięcia zasilającego, stosownie do fazy ruchu. przewidziano następujące fazy:

- powolny start,
- szybki start,
- praca,
- przyspieszanie,
- hamowanie,
- zatrzymanie,
- stan oczekiwania.

podczas stanu oczekiwania obwód zasilający silnik jest rozłączany, aby wyeliminować dryf mechanizmu wskutek śladowego napięcia (rzędu kilku miliwoltów). zapewniają to wpięte w obwód wyłączniki, sterowane sygnałem TTL.

#### pomIaR cIŚNIeNIa dyNamIczNego

ciśnienie dynamiczne przepływu niezaburzonego jest wyznaczane jako różnica ciśnienia całkowitego i statycznego. każde z nich jest mierzone przez czujnik dRuck połączony ze wzmacniaczem. Napięcia sygnałów czujników są mierzone przez wejścia analogowe karty pcI-1716.

ciśnienie całkowite przepływu niezaburzonego obliczane jest ze wzoru

$$
p_{0\infty} = -0.0672 \cdot (U_C) \tag{8}
$$

a ciśnienie statyczne – ze wzoru:

$$
p_{S\infty} = -0,06808 \cdot U_S \tag{9}
$$

przy czym jako  $U_c$ i  $U_s$  oznaczono napięcia odpowiednich czujników.

ciśnienie dynamiczne przepływu niezaburzonego *q*∞ obliczone w ten sposób byłoby obarczone pewnym błędem, wynikającym z nierówności napięć obu czujników przy zerowej prędkości. problem ten można jednak wyeliminować, obliczając *q* z wzoru:

$$
q_{\infty} = p_{0\infty} - p_{S\infty} - q_0 \tag{10}
$$

przy czym *q*0 to wartość pomiaru ciśnienia dynamicznego zarejestrowana przy zerowej prędkości. Jest ona mierzona podczas inicjalizacji programu lub na żądanie użytkownika, tzn. przez kliknięcie odpowiedniego przycisku.

# oBSługa WyŚWIeTLaczy ŚcIeNNych

zmierzone wartości kąta natarcia i ślizgu ciśnienia dynamicznego są wyświetlane na cyfrowych wyświetlaczach LdN-5/57-SR-24-a-RS485 (pokazanych na rys. 6, opisanych szerzej w [6]), komunikujące się z komputerem poprzez port RS-485.

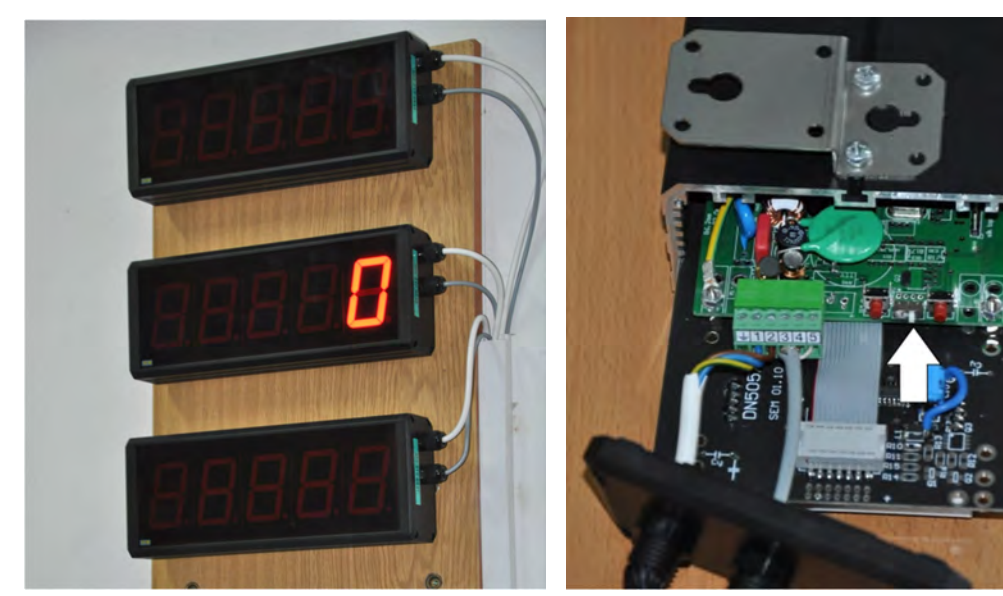

*Rys. 6. Zestaw trzech wyświetlaczy: kąta natarcia, kąta ślizgu i ciśnienia dynamicznego*

*Rys. 7. Przyciski służące do sprzętowej zmiany opcji wyświetlania (zaznaczone białą strzałką)*

każdy z wyświetlaczy może wyświetlić do 5 znaków aScII plus separator dziesiętny (kropkę). użytkownik może ustawić cztery parametry:

- jasność (w czterostopniowej skali),
- położenie kropki,
- miganie,
- wygaszenie.

Ich wartości mogą być ustalone sprzętowo lub każdorazowo przesyłane z komputera wraz z wyświetlaną wartością. ponieważ przyciski zmiany opcji są trudno dostępne (jak widać na rys.

7), zdecydowano się na drugą możliwość.

dane przesyłane są do wyświetlacza w postaci ramki o strukturze:

- Bajt startowy: znak STX (o numerze aScII 02).
- Bajt położenia kropki: 5-bitowy bajt zapisany w systemie szesnastkowym. Bity tego bajtu przyjmują wartość 1, jeśli odpowiadający im znak ma być poprzedzony kropką.
- Bajt opcji, którego wartość (w systemie dziesiętnym) można zapisać wzorem:

$$
Y = 40 \cdot W + 2 \cdot (4 - J) + M \tag{11}
$$

gdzie:

- *W –* wygaszenie (0 lub 1),
- *J* jasność w 4-stopniowej skali (1–25%, 4–100%),
- *M* miganie (0 lub 1).
- Wyświetlane dane dokładnie 5 wartości<sup>6)</sup>.
- Bajt końcowy: znak ETX (o numerze ASCII 03).
- znaki są wysyłane w postaci numerów aScII.

przykładowo, wyświetlenie migającej liczby 123,45 z jasnością 25% wymaga wysłania ramki o strukturze:

## STX 04 07 12345 eTX7)

po konwersji na numery aScII ramka ma postać:

## 02 30 34 30 37 31 32 33 34 35 03.

Należy pamiętać, że bajt położenia kropki oraz bajt opcji są wysyłane opcjonalnie, więc należy skonfigurować wyświetlacz, aby przyjmował te wartości (za pomocą przycisków pokazanych na rys. 7). Ramka może również przyjmować bajt adresu, jednak w opisanym systemie, w którym każdy wyświetlacz jest na stałe podłączony do jednego portu RS-485, nie jest to potrzebne.

# STeRoWaNIe kLapą

powierzchnie sterowe, np. klapa profilu, mogą być wychylane przez zespół zsynchronizowanych serwomechanizmów modelarskich (rys. 8). każdy taki serwomechanizm jest sterowany prostokątnym przebiegiem TTL o częstotliwości 50 hz i zmiennym stopniu wypełnienia. Stan wysoki sygnału trwa od 1 do 2 ms i decyduje o położeniu dźwigni serwomechanizmu. Wartość czasu trwania stanu wysokiego impulsu sterującego serwomechanizmem jest zapisywana w pliku *Kat serwa.txt* po zakończeniu pracy programu i wczytywana podczas inicjalizacji pracy programu. zapobiega to gwałtownym ruchom klapy, gdyby nie została ona ustawiona w położeniu początkowym.

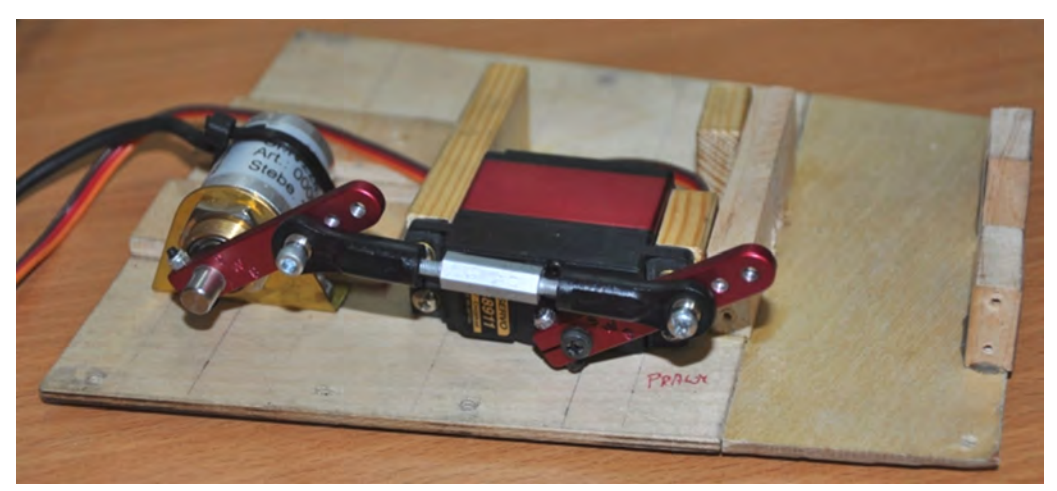

*Rys. 8. Enkoder (po lewej) i serwomechanizm na prowizorycznym stanowisku testowym*

 $6)$  Ograniczenie to wymusza uzupełnienie wyświetlanej wartości (zapisanej jako zmienna tekstowa) spacjami oraz ograniczanie liczby cyfr znaczących w razie potrzeby.

 $7)$  Dla przejrzystości zapisu wartości poszczególnych elementów ramki oddzielono spacjami.

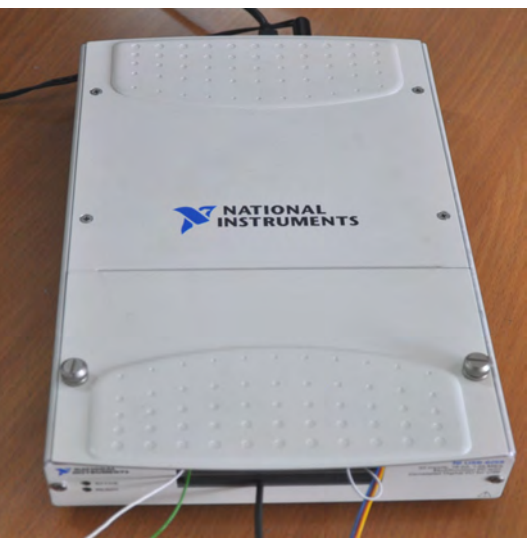

*Rys. 9. Karta NI-6259 firmy National Instruments*

Sygnał sterujący jest wysyłany przez kartę NI-6259 połączoną z komputerem poprzez terminal uSB. Takie rozwiązanie miało na celu ułatwienie zastosowania serwomechanizmów sterowanych komputerowo w innych tunelach aerodynamicznych. Sygnał jest dyskretyzowany z częstotliwością 128 khz, a więc dźwignia serwomechanizmu może przyjąć jedno ze 128 możliwych położeń. Jest to wartość wystarczająca dla osiągnięcia płynnej pracy (przy prędkościach kątowych rzędu kilku stopni na sekundę) oraz akceptowalną dokładność położenia klapy.

System sterujący serwomechanizmem działa bez sprzężenia zwrotnego, co wynika z konieczności zapewnienia stosunkowo dużej częstotliwości przebiegu (50 hz). zapewniono jednak kontrolę wychylenia klapy za pomocą analogowego enkodera<sup>8)</sup>.

Napięcie sygnału z enkodera (U<sub>F</sub>) zawiera się w przedziale -10V÷10V i jest proporcjonalne do zmierzonego kąta δ<sub>E</sub>:

$$
\delta_E = -55,6413 \cdot U_E + 113,601\tag{12}
$$

pewnym ograniczeniem systemu pomiarowego, wynikającym z dyskretyzacji sygnału sterującego serwomechanizmami, jest możliwość nastawienia tylko jednej ze 128 wartości kąta wychylenia klapy. Użytkownik może wpisać dowolną wartość kąta, natomiast program dobiera najbliższą wartość możliwą do ustawienia. podobny problem dotyczy prędkości wychylania klapy, którą zadaje się jako zdyskretyzowaną zmianę czasu trwania stanu wysokiego kolejnych impulsów sygnału.

Dotychczasowe badania wykazały, że dokładność ustawienia kąta wychylenia klapy zapewniana przez system jest zadowalająca, jednak można poprawić zadawanie prędkości kątowej. Rozwiązaniem problemu wydaje się zwiększenie częstotliwości wysyłania sygnału prostokątnego, o ile nie zaburzy to płynności działania całego systemu.

<sup>8)</sup> Badania w ramach programu ESTERA wykazały, że częstym błędem obsługowym jest niewłączenie włącznika serwomechanizmów, umieszczonego przy modelu. Dzięki enkoderowi operator programu komputerowego jest informowany o takiej sytuacji, gdy różnica między kątem zadanym a zmierzonym przekroczy ustaloną wartość.

#### pomIaR Rozkładu cIŚNIeń

Badania ciśnieniowe opierają się na pomiarze rozkładu ciśnienia statycznego na powierzchni modelu i scałkowaniu go w celu obliczenia współczynników obciążeń aerodynamicznych. metoda ta jest dobrze znana, a szerzej opisano ją m.in. w [1] i [2].

Współczynnik siły nośnej dany jest wzorem:

$$
C_Z = C_N \cdot \cos \alpha - C_T \cdot \sin \alpha \tag{13}
$$

gdzie współczynniki siły normalnej i stycznej oblicza się jako:

$$
C_N = \oint_{\substack{kontur\\ \text{profitu}}} Cp \, d\overline{x} \tag{14}
$$

$$
C_T = -\oint_{\substack{kontur\\projlin}} Cp \, d\overline{z}
$$
 (15)

Współczynnik momentu pochylającego (względem 25% cięciwy) dany jest zależnością:

$$
C_{MY} = \oint_{\substack{kontur \ propildi}} Cp \cdot (\overline{x} - 0, 25) d\overline{x} + \oint_{\substack{kontur \ propildi}} Cp \cdot \overline{z} d\overline{z}
$$
(16)

W powyższych wzorach  $\bar{x}$  i  $\bar{z}$  to współrzędne odpowiednich punktów pomiarowych, odniesione do cięciwy, zaś *Cp* to współczynnik ciśnienia, dany wzorem:

$$
Cp = \frac{p - p_{S\infty}}{q_{\infty}} = \frac{p - p_{S\infty}}{p_{0\infty} - p_{S\infty}}
$$
\n(17)

gdzie:

*p* – ciśnienie na powierzchni profilu,

*pS*∞ – ciśnienie statyczne przepływu niezaburzonego,

*q*∞ – ciśnienie dynamiczne przepływu niezaburzonego,

*p*0∞ – ciśnienie całkowite przepływu niezaburzonego.

całkowanie rozkładu ciśnień na powierzchni profilu nie pozwala na uzyskanie współczynnika oporu całkowitego. W tym celu należy zastosować tzw. grzebień aerodynamiczny, czyli zestaw wielu równoległych do siebie rurek pitota, mierzących rozkład ciśnienia całkowitego w śladzie za modelem. Spadek ciśnienia całkowitego jest oczywiście miarą oporu. zgodnie z [3] i [4], współczynnik oporu całkowitego oblicza się z zależności:

$$
C_X = \frac{2}{c} \int \sqrt{\frac{H - p_{S\infty}}{q_{\infty}} - \frac{p_Z - p_{S\infty}}{q_{\infty}}} \cdot \left[1 - \sqrt{\frac{H - p_{S\infty}}{q_{\infty}}}\right] dz
$$
 (18)

gdzie:

- *c* cięciwa profilu,
- *H* ciśnienie całkowite w śladzie,
- *pZ* średnie ciśnienie statyczne w śladzie,
- *z* współrzędna geometryczna mierzona wzdłuż grzebienia aerodynamicznego.

Wszystkie te ciśnienia zostały zmierzone przez system dTc Initium ([5]), wykorzystujący 32-kanałowe czujniki ciśnienia ESP-32HD. Na rysunku 10 pokazano jednostkę centralną systemu i dwa czujniki ESP-32HD.

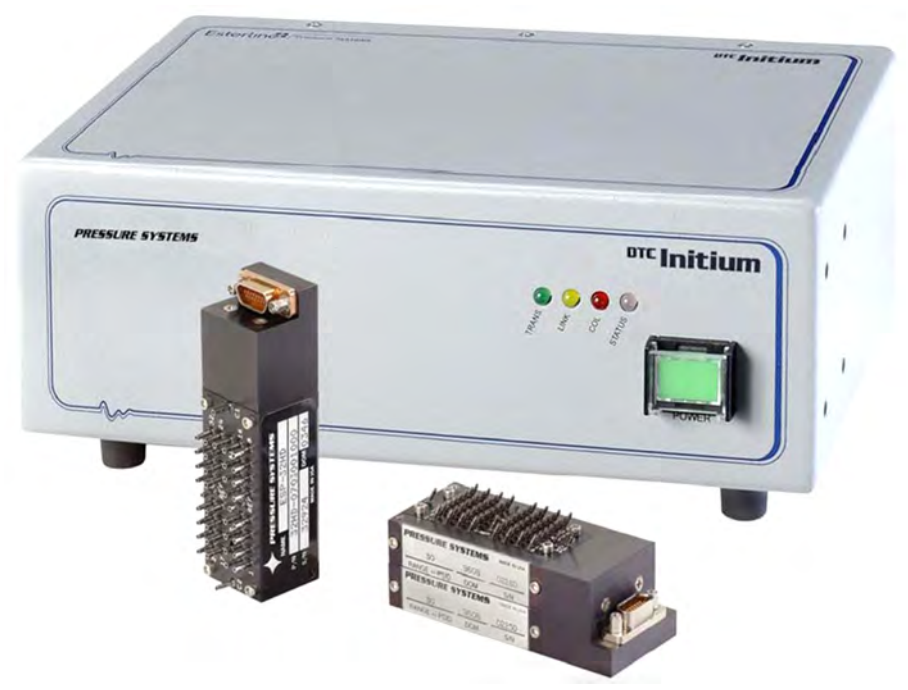

*Rys. 10. Elementy systemu DTC Initium [5]*

producent systemu Initium, firma pressure Systems Inc. (obecnie measurement Specialties), udostępnił oprogramowanie obsługujące ten system, napisane w środowisku LabVIeW; to samo środowisko zostało wykorzystane do tworzenia programu sterującego systemem pomiarowym tunelu T-1. co istotne, kod oprogramowania systemu Initium mógł być modyfikowany przez użytkownika. Taka modyfikacja została wykonana. umożliwiono odczyt komend (przesyłanych jako zmienne tekstowe z wykorzystaniem zmiennych współdzielonych) i wykonanie stosownych operacji. komendy umożliwiają:

- zerowanie czujników,
- włączenie i wyłączenie pomiaru,
- włączenie i wyłączenie zapisu mierzonych ciśnień do pliku (którego nazwa jest podawana przez program sterujący za pomocą zmiennej współdzielonej),
- zakończenie pracy programu.

program obsługujący system Initium umożliwiał również podgląd zmierzonych ciśnień (z obniżoną częstotliwością). modyfikacja programu pozwoliła na przesyłanie tych wyników do programu zewnętrznego. W efekcie program obsługujący Initium działa w tle (jako procedura, czyli *subVI*), przekazując do programu sterującego podgląd zmierzonych ciśnień. przetwarzaniem ich (czyli segregacją w odpowiedniej kolejności, obliczeniem współczynników *Cp*, scałkowaniem rozkładów ciśnień i wyświetleniem wyników) zajmuje się program sterujący.

## pRogRam STeRuJący SySTemem

Wszystkie zadania systemu pomiarowo-sterującego, opisane powyżej, są realizowane za pośrednictwem programu Sterkat T-1, napisanego w środowisku LabVIeW przez mgr. inż. pawła Ruchałę. Interfejs tego programu przedstawiono na rysunku 11.

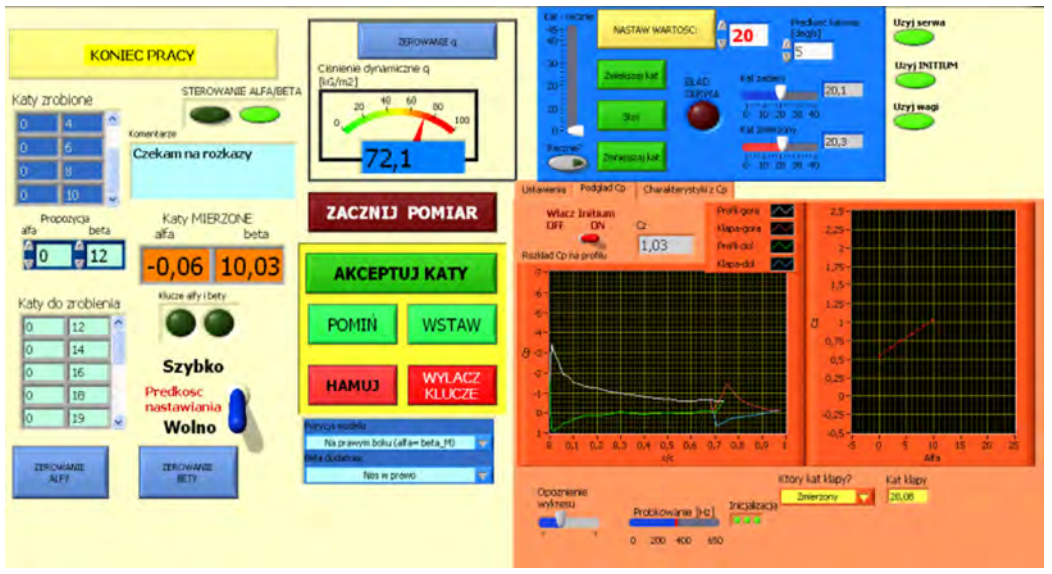

*Rys. 11. Interfejs programu SterKat-T1*

Duża liczba zadań możliwych do wykonania przez system oraz liczne opcje ułatwiające pracę operatora programu sprawiają, że panel czołowy programu sprawia wrażenie dość skomplikowanego. Pewnym ułatwieniem jest pogrupowanie "kontrolek" i "indykatorów"<sup>9</sup> dotyczących poszczególnych zadań:

- sterowanie kątem natarcia i ślizgu po lewej stronie oraz centralnie u dołu,
- pomiar ciśnienia dynamicznego centralnie u góry,
- sterowanie klapą po prawej stronie u góry (na niebieskim tle) $^{10}$ ,
- pomiar rozkładów ciśnień po prawej stronie u dołu (na beżowym tle), w odpowiedniej zakładce,
- ustalenie ścieżek dostępu tworzonych plików po prawej stronie u dołu (na beżowym tle), w odpowiedniej zakładce.

program korzysta z następujących plików źródłowych:

• plik *ZeraEnkoderow.txt*, zawierający kąty enkoderów kąta natarcia i ślizgu odpowiadający zerowemu kątowi oraz liczby "przejść przez zero" obu enkoderów,

<sup>10)</sup> Obiekty związane ze sterowaniem klapą są ukrywane, jeśli nie przewiduje się użycia serwomechanizmu. użytkownik może to zmienić przełączając przełącznik *Użyj serwo* przed uruchomieniem programu.

<sup>&</sup>lt;sup>9)</sup> Pojęcia "kontrolki" (*controls*) i "indykatory" (*indicators*) są związane ze specyfiką programowania w LabVIeW. kontrolki, czyli np. przyciski czy przełączniki, służą do wprowadzania wielkości zmiennych lub wyzwalaniu akcji. z kolei indykatory (np. wskaźniki liczbowe czy lampki) wyświetlają wartości odpowiednich zmiennych.

- plik *Kat serwa.txt*, zawierający czas trwania stanu wysokiego impulsu sterującego serwomechanizmami klapy,
- plik konfiguracyjny, zawierający współrzędne punktów pomiaru ciśnień (na powierzchni modelu i w śladzie) oraz numery czujników i kanałów mierzące ciśnienie w danym punkcie.

Wyniki pracy programu to:

- plik zawierający kąty wychylenia klapy (zadany przez serwomechanizm oraz zmierzony przez enkoder),
- plik zawierający ciśnienia zmierzone przez system DTC Initium.

obydwa pliki są tworzone tylko, jeśli odpowiednie urządzenie jest używane. pozwala to na uniknięcie sytuacji, w której konieczne jest włączenie któregoś z urządzeń tylko dla zapewnienia poprawnej pracy programu.

#### podSumoWaNIe

System pomiarowo-sterujący stosowany w tunelu T-1 charakteryzuje się wysoką uniwersalnością. Skalowanie czujników oraz dotychczasowe badania (w ramach programu eSTeRa) wykazały, że dokładność działania systemu jest zadowalająca – podobnie, jak jego niezawodność.

planowane jest dalsze rozszerzenie możliwości systemu poprzez umożliwienie pomiarów przy użyciu wagi tensometrycznej dowolnego typu. dalsze rozszerzenie będzie wynikać z potrzeb badań wykonywanych w tunelu T-1. W obecnej postaci system umożliwia przeprowadzenie badań ciśnieniowych profilu z klapą sterowaną komputerowo.

#### THE MEASUREMENT & CONTROL SYSTEM IN THE T-1 WIND TUNNEL

#### *Summary*

*The paper describes a new measurement and control system mounted in the T-1 wind tunnel (with open test section, which diameter equals 1.5 m). The system enables the measurement and automatic control of the angle of attack and the sideslip angle, as well as the measurement of dynamic pressure. The measured values are displayed on the digital displays. It is also possible to set a proper deflection of the flap (or rudder, elevator etc.), if the tested object is equipped in moveable control surfaces, controlled by the servo or coupled servos. In case of pressure distribution investigation with DTC Initium pressure sensors the described system enables an on-line preview of pressure distribution on the airfoil surface and the lift coefficient and pitching moment coefficient. Logging the pressure values is also available. The system can be used during the measurement by strain-gauge balance or by pressure distribution measurement. When the aerodynamic loads are measured by the mechanical balance, the angle of attack is controlled manually (with the mechanic system).*

# **BIBLIOGRAFIA**

- [1] Ruchała P., Krzysiak A. (2010). A Methodology of Unsteady Investigations of Helicopter airfoils. *Prace Instytutu Lotnictwa* nr 207, s. 21–35.
- [2] Ruchała p. (2010). metodyka badań przeciągnięcia dynamicznego profili śmigłowcowych. *Mechanika w Lotnictwie ML-XIV.* polskie Towarzystwo mechaniki Teoretycznej i Stosowanej (pTmTS), s. 433–450.
- [3] Wysocki Z. (2008). Doświadczalno-numeryczne projektowanie profili skrzydeł samolotów lekkich o wymaganych właściwościach. *Rozprawa doktorska.* Wojskowa akademia Techniczna.
- [4] zaks N. (1957). podstawy aerodynamiki doświadczalnej. *Wydawnictwo MON*.
- [5] *DTC Initium User's Manual*. pressure Systems Inc. (obecnie measurement Specialties), 2008.
- [6] *LDN-…-A-… przemysłowe wyświetlacze cyfrowe w obudowach naściennych. Instrukcja obsługi*, Sem, 2011.